# *EJERCICIO EVALUABLE SOBRE SIMULACIÓN DE FUERZAS*

## **Introducción:**

*Para realizar estas cuestiones, de carácter experimental, debes entrar en la siguiente página: [https://phet.colorado.edu/sims/html/forces-and-motion-basics/latest/forces-and](https://phet.colorado.edu/sims/html/forces-and-motion-basics/latest/forces-and-motion-basics_es.html)[motion-basics\\_es.html](https://phet.colorado.edu/sims/html/forces-and-motion-basics/latest/forces-and-motion-basics_es.html) .También debes disponer de tu cuaderno de clase para tomar notas. Es recomendable recoger los resultados en forma de Tablas para entregarlos.*

*Es necesario que ANTES de realizar las actividades eches un vistazo al videotutorial de Loom que te he pasado por correo electrónico para manejar el simulador.*

*Enlace a Videotutorial:<https://www.loom.com/share/cd2385e4824946ad927ac4a92309ef36>*

## **Pasos a seguir:**

1) Entramos en la simulación y vemos 4 pestañas en la parte inferior. Entramos en la primera: Fuerza neta y vamos investigando como funcionan los controles, tal y como está explicado en el tutorial.

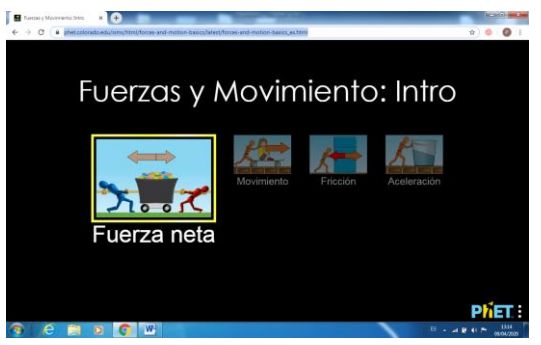

## **2) Tarea 1: Sogatira**

Vamos a enfrentar a los equipos azul y rojo, de forma que haya una fuerza neta que produzca un desequilibrio en favor de un equipo.

## **¿Se produce un movimiento uniforme o uniformemente acelerado?**

Si una vez que se ha producido el desequilibrio en la sogatira, intentamos equilibrarlo colocando nuevas personas, de forma que se igualen las fuerzas de los equipos, el conjunto se sigue desplazando a velocidad constante… **¿Por qué?**

**Haz una captura de pantalla de esta última situación.**

## **3) Tarea 2: Estudio del movimiento sin rozamiento**

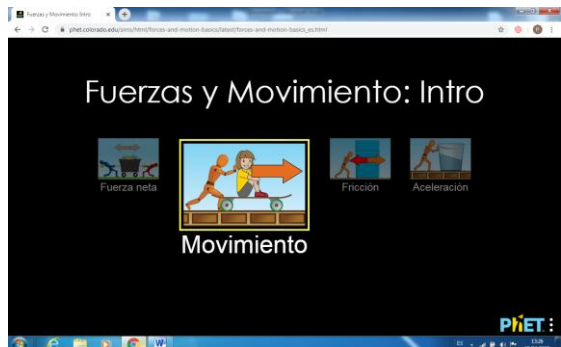

Nos colocamos en la pestaña segunda "movimiento". Vamos a investigar, qué hace cada comando, teniendo en cuenta el tutorial de Loom. Recuerda, ,investiga un poco y "juega" con los controles antes de responder a las preguntas.

Usando el cursor, aplicamos una fuerza durante un tiempo determinado a una masa y **después la quitamos… ¿Qué ocurre? ¿Por qué pasa esto o que ley lo justifica?**

# **4) Tarea 3 : Estudio del movimiento sin rozamiento.**

Seguimos en la pantalla del apartado anterior**. Debemos calcular la aceleración en tres casos diferentes, con masas diferentes, para lo cual debemos usar la segunda ley de Newton: ΣF = ma.** Explica cómo lo has hecho y recoge los resultados en forma de tabla, indicando masa, velocidad final, fuerza aplicada y aceleración para cada uno de los tres casos. **Haz una captura de pantalla solamente de uno de los casos**.

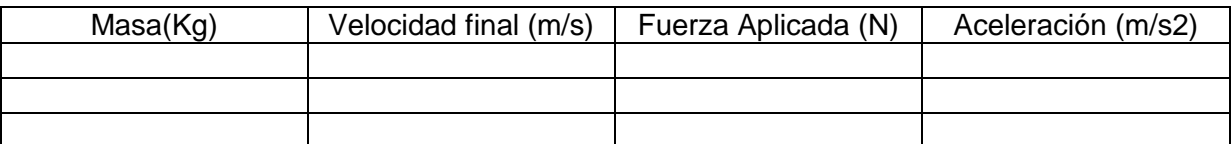

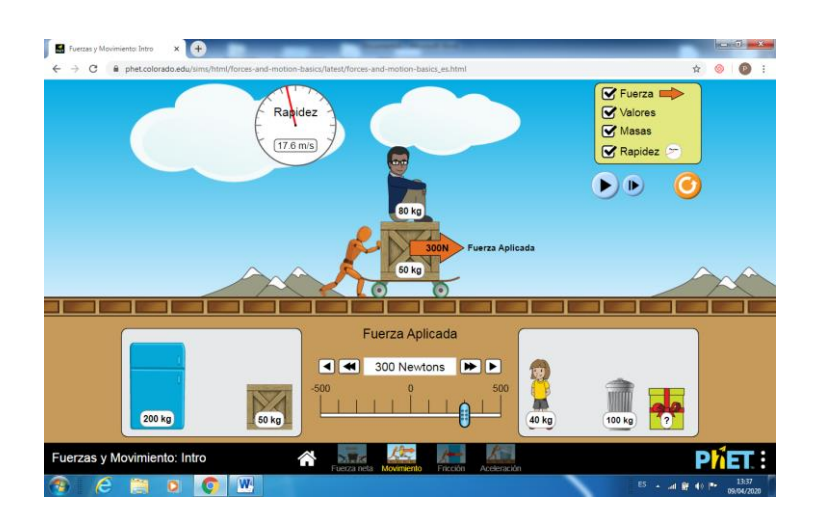

# **5) Tarea 4: Comprobación Impuso Mecánico.**

Seguimos en la pantalla del apartado anterior de "movimiento": Ahora, vamos a hacer una comprobación: Como sabes, el impulso mecánico I, es la fuerza resultante que actúa en un intervalo determinado de Tiempo.  $I = F \Delta t$  asimismo,  $I = \Delta p$ .

**Debes calcular el impulso mecánico en N.s de estas dos formas por separado y comprobar que es igual.** Para ello, tienes que medir la velocidad final con una determinada masa y calcular el tiempo empleado en proporcionarle esta velocidad. El cálculo del tiempo se hace de forma indirecta, usando las ecuaciones de cinemática. **Indica cómo has hecho esta comprobación**.

# **6) Tarea 5: Calculo masa desconocida pantalla "movimiento"**

**Calcula la masa desconocida que aparece con el signo interrogante en la pantalla anterior y explica cómo lo has hecho. Puedes medir el tiempo.**

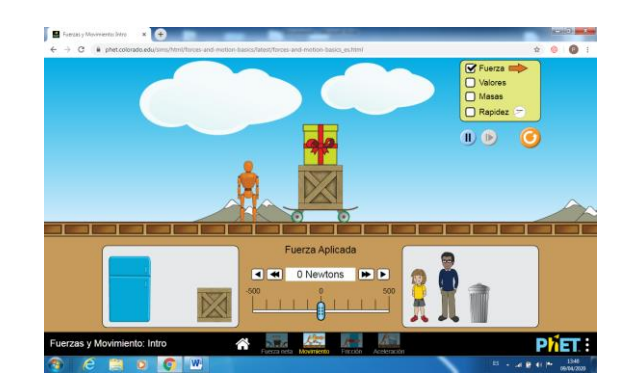

7) Nos vamos a la siguiente pantalla, que habla sobre Fricción. Como siempre, antes de hacer cualquier tarea, debes investigar y hurgar un poco sobre los controles a tu aire, para ver que pasa… Fíjate que hay un cursor para variar la fricción con el suelo…

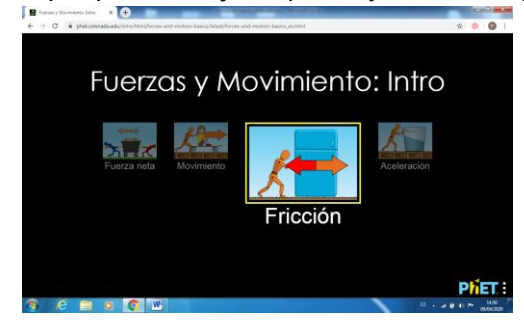

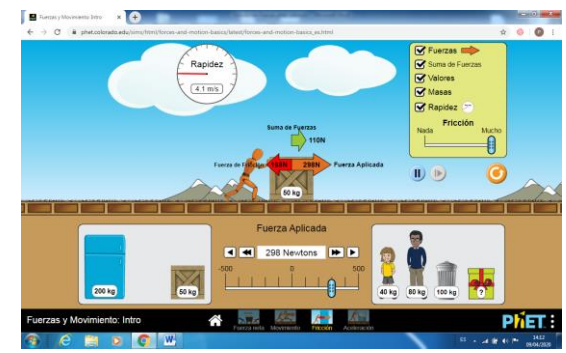

Una vez que hayas hecho esto, nos disponemos a hacer la siguiente tarea:

# **Tarea 6: Coeficientes de rozamiento.**

**Debes calcular los coeficientes de rozamiento estático y dinámico en 3 posiciones diferentes del cursor** que indica si hay mucha o poca fricción. Puedes usar, por ejemplo, la posición intermedia y otras dos que no lleguen al final de la escala.

**Debes indicar cómo lo has hecho solamente en uno de los casos**. En el resto, recoge los resultados en forma de tabla, representando:

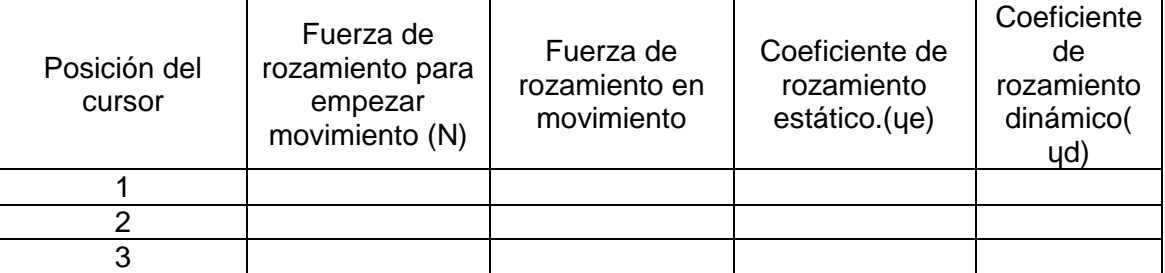

**No olvides hacer una captura de pantalla de esta tarea para una posición determinada**.

**8) Tarea 7:** Continuando en la pantalla anterior de "Fricción" **Calcula la masa desconocida que aparece en esta misma pantalla y explica cómo lo has hecho.**

*9)* Debes entrar ahora en la última pantalla, que es la que corresponde a "aceleración". Como siempre, antes de responder a la tarea, debes investigar y hurgar un poco entre los controles a tu aire, para ver que ocurre. *Fíjate sobre todo en el vaso de agua, como se inclina cuando hay aceleración hacia un lado o hacia otro.*

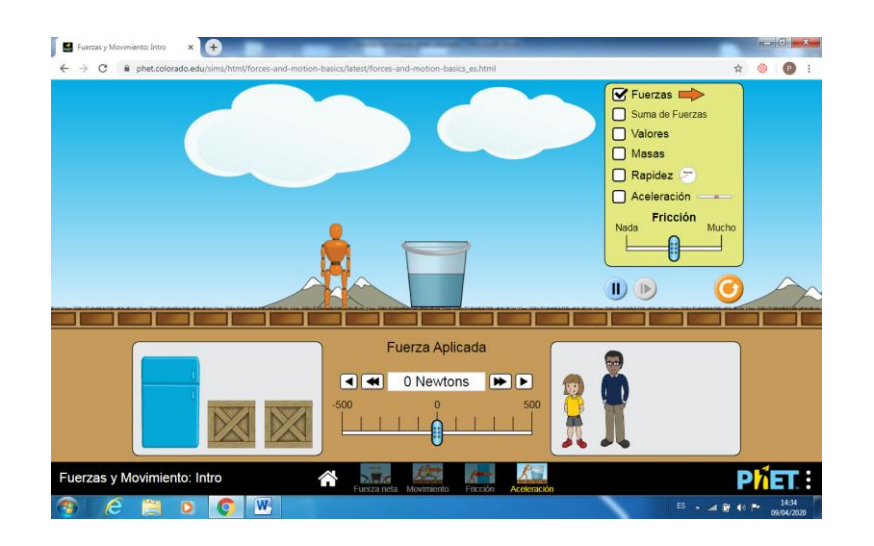

# **Tarea 8: Busca los errores que hay en la imagen.**

Fíjate en la siguiente captura de pantalla de la simulación, que corresponde a la cuarta pantalla "aceleración". En ella aparece una especie de vaso de agua, de 100 Kg de masa. Que está sometido a dos fuerzas iguales, la que hace la persona y la de fricción. Sin embargo, esta imagen está "trucada" **Busca los errores que hay en la imagen y explícalos adecuadamente.**

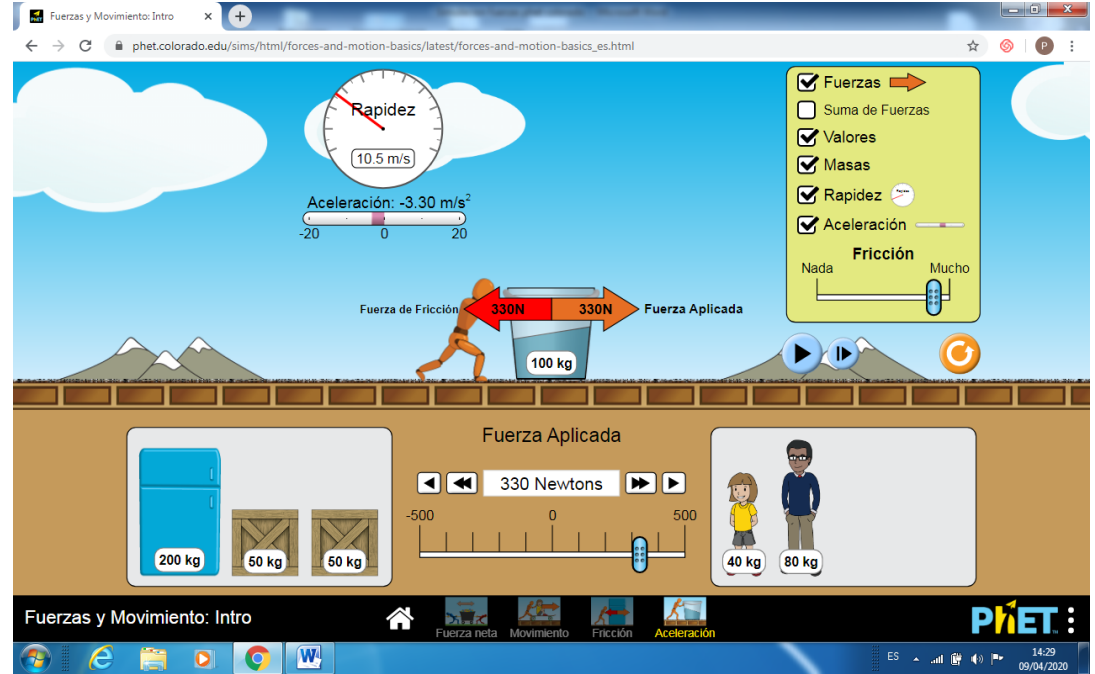

**Pedro Salgado Astillero Abril 2020**